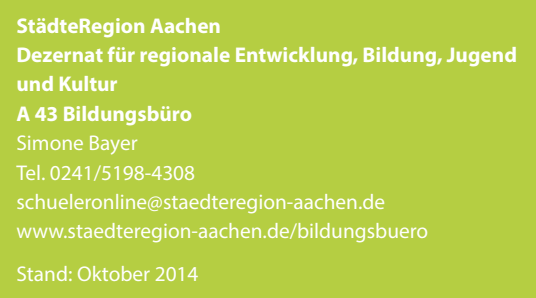

**• zu den Berufskollegs the Zur gymnasialen Oberstufe an den Gesamtschulen, Berufskollegs und Gymnasien in der StädteRegion Aachen** 

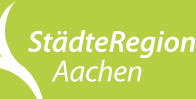

**Damit Zukunft passiert. www.staedteregion-aachen.de**

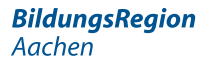

**www.schueleranmeldung.de** 

# **Schüler Online: Die zentrale Internetanmeldung**

# **Stand der Anmeldung verfolgen**

Den Stand Ihrer Anmeldung können Sie mit Schüler Online jederzeit abfragen. Einige Schulen informieren bis zum 17. April 2015 auch per Post über ihre Entscheidung.

### **Was tun, wenn die Wunschanmeldung nicht geklappt hat?**

· die Schule nach dem Schuljahr 2014/2015 verlassen und nach dem 1. August 1997 geboren sind

- 1) Nach Abschluss der ersten Anmelderunde werden Bildungsgänge mit noch freien Plätzen von den Schulen wieder bei Schüler Online eingestellt. Sie haben also noch Chancen, einen der freien Plätze zu bekommen. Ab dem 17. April bis zum Schuljahresbeginn lohnt es sich, bei Schüler Online nach freien Plätzen zu suchen. Eine neue Anmeldung kann dann, wie umseitig beschrieben, ab dem 20. April über **www.schueleranmeldung.de** vorgenommen werden.
- 2) Lassen Sie sich beraten! Vereinbaren Sie einen Beratungstermin mit einer Schule und erkundigen Sie sich bei der Agentur für Arbeit nach alternativen Gestaltungsmöglichkeiten für Ihren Einstieg in die berufiche Laufbahn. Weitere Informationen fnden Sie auch hier: www.berufskolleg-aachen.de
- 3) Im Einzelfall ist es möglich, über die Warteliste einer Schule noch in den Wunschbildungsgang nachzurücken. Ob Sie auf der Warteliste stehen, erfahren Sie über Schüler Online. Wie gut die Chancen für das Nachrücken sind, erfragen Sie bitte direkt bei der Schule. Manchmal ist es besser, sich vom Sekretariat der Schule von der Warteliste streichen zu lassen und sich über Schüler Online für einen anderen Bildungsgang anzumelden.
- während des Besuchs einer Hochschule
- während des Bundesfreiwilligendienstes oder eines freiwilligen ökologischen oder sozialen Jahres, wenn der Träger der Einrichtung einen hinreichenden Unterricht erteilt
- während eines öffentlich-rechtlichen Ausbildungsverhältnisses, wenn der Dienstherr in eigenen Einrichtungen einen hinreichenden Unterricht erteilt
- vor und nach Geburt des Kindes einer Schülerin entsprechend dem Mutterschutzgesetz und darüber hinaus, wenn der Nachweis darüber geführt wird, dass durch den Schulbesuch die Betreuung des Kindes der Schülerin oder des Schülers gefährdet wäre
- während des Besuchs einer anerkannten Ausbildungseinrichtung für Heil- oder Heilhilfsberufe
- für Personen mit Aussiedler- oder Ausländerstatus während des Besuchs eines anerkannten Sprachkurses oder Förderkurses
- $\cdot$  während des Besuchs des Bildungsgangs der Abendrealschule, des Abendgymnasiums oder eines Vollzeitkurses einer anderen Weiterbildungseinrichtung zum nachträglichen Erwerb eines Schulabschlusses

### **Schulpficht in der Sekundarstufe II online nachweisen**

Nach der zehnjährigen Vollzeitschulpficht beginnt die anschließende Schulpficht in der Sekundarstufe II, bzw. die Berufsschulpficht. Davon sind Sie betrofen, wenn Sie

t oder eine Berufsausbildung beginnen, bevor Sie 21 Jahre alt sind.

Mit dem Besuch eines Berufskollegs oder der Oberstufe eines Gymnasiums bzw. einer Gesamtschule erfüllen Sie diese Schulpficht.

### **Weitere Möglichkeiten die Schulpficht zu erfüllen**

Sie erfüllen die Schulpficht auch

#### **In jedem Fall müssen Sie vor den Sommerferien 2015 anzeigen, dass Sie der Schulpficht nachkommen!**

Haben Sie sich über Schüler Online an einer Schule angemeldet, ist das damit bereits erledigt.

Haben Sie sich ohne Schüler Online an einer Schule angemeldet bzw. erfüllen Sie Ihre Schulpficht in der Sekundarstufe II alternativ, müssen Sie nochmals aktiv werden: Melden Sie sich bei Schüler Online an und beantworten Sie dort die "Fragen zur Schulpficht". Ihre jetzige Schule wird Sie dabei unterstützen.

### **Haben Sie weitere Fragen? Unterstützung erhalten Sie hier:**

Fragen zu den Bildungsangeboten und Berufskollegs: Ansprechpartnerinnen und Ansprechpartner in den Berufskollegs und den anderen teilnehmenden Schulen

Fragen zur Bedienung von Schüler Online oder bei technischen Problemen: Ansprechpartnerin oder -partner ist Ihre Klassenlehrerin oder Ihr Klassenlehrer

Fragen zur Berufs- und Studienberatung: Berufsberatung der Agentur für Arbeit Telefon 0800 4555500 Der Anruf aus dem deutschen Festnetz ist für Sie gebührenfrei.

Mobilfunkpreise können abweichen.

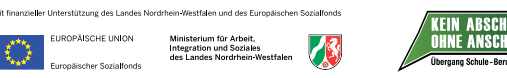

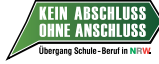

## **w. das zentrale Anmeldesystem**

Auch für das Schuljahr 2015/2016 können sich alle Schülerinnen und Schüler in der StädteRegion Aachen zentral über das Internet anmelden:

- für eine Berufsschule
- für einen vollzeitschulischen Bildungsgang am Berufskolleg
- für die gymnasiale Oberstufe an einem Berufskolleg. Gymnasium oder einer Gesamtschule

**Und so geht's:** Ein halbes Jahr vor dem Abschluss der Klasse 10 erhalten Sie von Ihrer Schule ein eigenes, vorläufiges Passwort (z.B. F5A936). Mit diesem vorläufigen Passwort und Ihrem Vor- und Nachnamen können Sie sich in einem ersten Schritt bei "Schüler Online" unter **www.schueleranmeldung.de** einloggen. In einem zweiten Schritt müssen Sie sich dann ein persönliches Passwort geben, das das vorläufge Passwort ersetzt.

Wenn Ihre Schule bei Schüler Online derzeit noch nicht mitmacht, können Sie sich mit Ihrem Namen und Ihrem Geburtsdatum im System anmelden. Sie erhalten dann ein vorläufges Passwort und die Anmeldung verläuft wie beschrieben.

www.schueleranmeldung.de den Punkt "Bildungsangebote" und geben Sie die gewünschte Region und Ihren voraussichtlichen Schulabschluss ein, um weitere Informationen zu den passenden Angeboten zu erhalten.

- 
- **t** aktuelle Bildungsangebote der teilnehmenden
- **Schulen einsehen**
- t **den Stand der eigenen Anmeldung jederzeit**
- **online abrufen**
- **Der Datenschutz ist gewährleistet.**

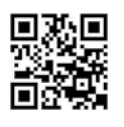

Sie können sich nun an jedem Computer mit Internetzugang anmelden, Ihre Lehrerinnen und Lehrer werden Sie gerne dabei unterstützen. Achten Sie dabei unbedingt auf die Anmeldefristen – diese fnden Sie auf den nächsten Seiten.

#### **Schüler Online als Informationsquelle nutzen**

Sind Sie unsicher, ob Sie den für einen Bildungsgang geforderten Schulabschluss erreichen werden? Beraten Sie sich mit Ihren Lehrerinnen und Lehrern, um zu einer realistischen Einschätzung für Ihre Anmeldung zu kommen. Sollten Sie den geplanten Abschluss nicht erreichen, wird die Schule, bei der Sie sich angemeldet haben, mit Ihnen ein Gespräch über mögliche Alternativen führen.

Sie können Schüler Online jederzeit auch ohne Passwort für Ihre Berufsorientierung nutzen: Das System liefert Ihnen immer einen aktuellen Überblick über die Bildungsangebote der weiterführenden Schulen in Ihrer Region. Es zeigt Ihnen die Bildungsgänge an, die Sie mit Ihrem voraussichtlichen Schulabschluss wählen können.

**Und so geht's:** Wählen Sie unter

### **Die Vorteile von Schüler Online auf einen Blick**

- **Sie können**
- 
- 

Um weitere Informationen zum Ablauf Ihrer Anmeldung zu erhalten, schauen Sie sich zusätzlich das Schaubild auf der rechten Seite an! **Schüler Online … Example 2018** Sutt überlegen und sich beraten lassen wird der Beraten anweitere Informationen zum Ablauf Ihrer Anmeldung zu **Anmeldung** 

### **Gut überlegen und sich beraten lassen**

2) Sie können sich für die **gymnasiale Oberstufe** eines Gymnasiums, einer Gesamtschule oder eines Berufskollegs anmelden, wenn Sie entweder die Schule oder den Bildungsgang innerhalb eines Berufskollegs wechseln.

Sind Sie noch unsicher bei der Wahl eines Bildungsgangs? Sprechen Sie mit Ihrem Klassenlehrer oder Ihrer Klassenlehrerin darüber. Vereinbaren Sie einen persönlichen Termin bei einem Berufskolleg oder der Berufsberatung der Agentur für Arbeit.

#### **Anmeldemöglichkeiten und Anmeldefristen**

Es gibt drei verschiedene Bereiche, für die Sie sich über Schüler Online anmelden können. Für jeden dieser Bereiche können Sie eine Anmeldung abgeben.

- $\cdot$  Info-Veranstaltungen
- Beratungsgespräche
- Broschüre "Was lernst Du?" der
- Berufskollegs in der StädteRegion Aachen
- Recherche im Internet.
- z.B. unter **www.schueleranmeldung.de**

- 歌<br>首演 innerhalb der Anmeldefrist persönlich
- abgeben/versenden (z.B. Lebenslauf, Foto, Zeugnis)

**1)** Sie können sich für einen Bildungsgang an einem **Berufskolleg** anmelden zur berufichen Qualifzierung/Weiterbildung bzw. zum Erwerb allgemeinbildender Abschlüsse (z.B. Mittlerer Schulabschluss/FOR, Fachhochschulreife, allgemeine Hochschulreife).

Die Bildungsgänge sind:

- Berufsorientierungsjahr (oder der zu dem Zeitpunkt gültige Rechtsnachfolger)\*
- Berufsgrundschuljahr (oder der zu dem Zeitpunkt gültige Rechtsnachfolger)\*
- Berufsfachschule
- · Höhere Berufsfachschule
- Berufliches Gymnasium
- Fachoberschule
- $\cdot$  Fachschule

#### **Anmeldefrist: 30.01.2015–27.02.2015**

\* Derzeit wird die Ausbildungs- und Prüfungsordnung der Berufskollegs umgestaltet. Dies hat zur Folge, dass zum 01.08.2015 einige Bildungsgänge umstrukturiert werden. Falls der von Ihnen gewählte Bildungsgang davon betrofen ist, berät Sie die Schule vor Beginn des neuen Schuljahres dazu. Ihre Anmeldung bleibt gültig.

#### **Anmeldefrist: 30.01.2015–27.02.2015**

**3)** Im Rahmen Ihrer **betrieblichen Ausbildung** erfolgt die Anmeldung an einer Berufsschule durch Ihren Ausbildungsbetrieb (duales System). Fragen Sie im Betrieb, welche Berufsschule für Sie zuständig sein soll.

#### **Anmeldefrist: 30.01.2015–31.10.2015**

#### **Bitte beachten:**

In Schüler Online können Sie sehen, ob Ihre Unterlagen zur Anmeldung vollständig sind oder ob Sie noch etwas bei der Schule einreichen müssen. Dies können z.B. die ausgedruckte und unterschriebene Anmeldung, ein Lebenslauf oder ein Passfoto sein. Diese Unterlagen sollten Sie schnellstmöglich und vollständig dort abgeben oder per Post zuschicken. Erst nach Eingang aller Unterlagen ist Ihre Anmeldung gültig.

#### **Doch noch mal umentscheiden?**

Während des Anmeldezeitraums können Sie die Anmeldung selber korrigieren, so lange die Unterlagen noch nicht bei der Schule abgegeben worden sind. Dabei wird Ihre ursprüngliche Anmeldung überschrieben. Entscheiden Sie sich doch für einen anderen Bildungsgang bzw. ein anderes Bildungsangebot, löschen Sie bitte unbedingt direkt Ihre erste Online-Anmeldung. Möglicherweise wartet ein anderer Jugendlicher genau auf diesen Platz. Sollten die Unterlagen bereits vollständig eingereicht sein oder sogar eine Aufnahme erfolgt sein, nehmen Sie im Falle eines Änderungswunsches bitte Kontakt mit der Schule auf, bei der Sie sich wieder abmelden möchten.

#### **Bis 30. Januar 2015: Information**

#### **30. Januar –27. Februar 2015\*: Anmeldung über www.schueleranmeldung.de**

und dann die geforderten Unterlagen

#### **Bis 17. April 2015: Entscheidung**

- Info über Aufnahme-Entscheidung der Schule
- t unter **www.schueleranmeldung.de** abrufbar und/oder
- t zum Teil schriftliche Info durch Schule

#### **Aufnahme erfolgreich:**

#### Einschulung zum Schuljahr 2015/16

#### **Aufnahme erfolglos:**

- **20. April –26. Juni 2015**
- $\cdot$  Suche nach Alternative
- erneute Anmeldung für noch freie Plätze

\* Der Anmeldezeitraum für die Berufsschule (mit Ausbildu länger: 30. Januar – 31. Oktober 2015